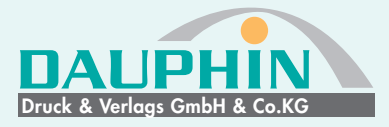

## **ALLGEMEINE ANFORDERUNGEN**

- PDF-Version Standard PDF/X-3:2002, Kompatibilität Acrobat 4 (PDF 1.3)
- Trimmbox gesetzt
- hohe Auflösung der Bilder
- Farbprofil "ISO Coated v2 300%" verwenden
- 3mm Anschnitt bei randabfallenden Objekten
- keine Transparenzreduzierung
- keine Kommentare oder Formularfelder
- keine Verschlüsselungen (z.B. Kennwortschutz)
- keine Interaktive Elemente
- PDF-Dateien in Ansichtsprogrammen
- (z.B. Acrobat Reader/Foxit Reader) nicht drehen

# **ABGABE VON OFFENEN DATEN**

Bei der Anlieferung offener Daten ist auf Vollständigkeit und Aktualität der übermittelten Daten (Schriften, Bilder, Logos) zu achten. Bitte sprechen Sie sich mit uns ab bevor Sie offen Daten senden! Somit können wir vorab Fragen klären, wie z.B.: Welches Programm wird benutzt und in welcher Version? Windows oder Mac? Datenanlierferung? etc.

### **Progamme Mac**

Adobe InDesign, Adobe Illustrator, Adobe Photoshop Microsoft Office

### **Schriften**

Die in den Dokumenten verwendeten Schriften müssen auf den Datenträger gespeichert bzw. in der Datei verknüpft sein. Die Verantwortlichkeit für die Schriftbenutzung liegt beim Druckkunden!

## **HINWEISE ZUR DATENERSTELLUNG**

### **Layout/Druckanschnitt**

Das Dokumentenformat sollte immer das gewünschte Endformat haben. Bilder, Verläufe, Flächen etc. die im fertigen Produkt bis zum Papierrand gehen sollen, müssen unbedingt mit 3 mm Beschnittzugabe angelegt werden, damit beim Beschneiden keine "weißen Blitzer" am Rand zu sehen sind. Weitere Informationen mit Abbildung sind in unserer PDF "Druckdatenblatt" zu finden.

### **Schmuck- und Volltonfarben**

Wenn Sie diese in Ihren Daten verwenden, achten Sie bitte darauf sie auch als Volltonfarben zu definieren. Andernfalls werden diese Farben bei der Belichtung als CMYK-Auszüge ausgegeben. Achten Sie bitte auch auf eine eindeutige Benennung Ihrer Volltonfarbe nach gängigen Farbtabellen (Pantone oder HKS).

### **Bilder**

Für eine angemessene Bild- bzw. Scanauflösung im Verhältnis 1:1 gilt für Farb- und Graustufenbilder: 300 Pixel/inch (dpi), für Bitmap-Bilder:1200 Pixel/inch (dpi) d.h. das Bild darf in der platzierten Größe im Dokument 300 dpi nicht unterschreiten. Ideal für Logos sind Vektorgrafiken. Bitte achten Sie auch darauf, dass Sie keine Layout-Bilder

aus einer Bilddatenbank (z.B. AdobeStock) verwenden. Die Verantwortlichkeit für die Bildnutzung liegt beim Druckkunden!

### **Schriften**

Schriften mit einbetten oder in Pfade umwandeln. Schriften nicht elektronisch auf fett, kursiv oder fettkursiv stellen, sondern nur die in der Schrift hinterlegten Schriftschnitte verwenden z.B. Futura oblique, Futura bold.

### **Colormanagement**

Für optimale Druckergebnisse empfehlen wir die Verwendung des folgenden ECI-Profils: ISOcoated\_v2\_300\_eci (http:// www.eci.org/lib/exe/fetch.php?media=downloads:icc\_ profiles\_from\_eci:eci\_offset\_2009.zip.

Wer mehr über Colormanagement erfahren möchte, kann sich gerne an uns wenden oder unter der Website www.cleverprinting.de viele wichtige Infos erhalten.

### **Office-Programme**

Wenn Ihnen kein professionelles Layout-Programm zur Verfügung steht, können Sie trotzdem ein gutes Druck-PDF anfertigen. Sie sollten allerdings ein paar Dinge beachten:

Benutzen Sie keine Word-Arts, diese können von unserem RIP nicht korrekt erkannt werden und Fehler hervorrufen.

Verwenden Sie Bilder, achten Sie auf die im Abschnitt Abbildungen vorgegebene Bildgröße und den richtigen Farbraum (CMYK für farbige, Graustufen für schwarz/weiß Bilder). Das gleiche gilt auch für im Excel angelegte Seiten. Sollen diese Daten als Druckdaten benutzt werden, müssen Sie unbedingt PDF-Dateien davon schreiben. Angelieferten Word- oder Excel-Daten können nicht als Druckdatei weiterverarbeitet werden.

Hierzu gibt es ein Programm für den Hausgebrauch zur Erstellung von PDFs aus Microsoft Word: http://de.pdf24.org/pdf-word.jsp

Noch Fragen? Rufen Sie uns einfach an!

# **PDF-Export aus InDesign**

Druck & Verlags GmbH & Co.KG

Um ein druckfähiges PDF zu erhalten, können Sie das PDF direkt aus dem Layout-Programm über Exportieren erzeugen.

## www.dauphin-druck.de

#### Die sicherste PDF-Export-Variante ist **Standard PDF/X-3:2002, Kompatibilität Acrobat 4 (PDF 1.3).**

#### Diese verringert die Zahl der Fehler z.B. bei Transparenzen und Effekten erheblich.

Die Verwendung einer höheren Version kann unbemerkt Problemen verursachen, weil zusätzliche Informationen im PDF mit gespeichert werden, welche für den Druck nicht notwendig sind aber im Prozess der Datenverarbeitung zu Interpretationsfehlern führen könnten.

#### Befolgen Sie die Schritte unten und einem druck fähigen PDF steht nichts mehr im Weg.

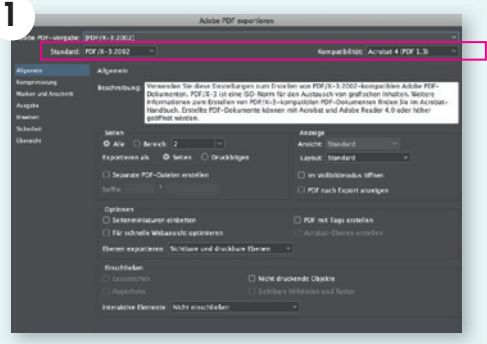

Im 1. Schritt brauchen Sie nichts zu tun, da hier alles schon voreingestellt ist. Es sei denn, Sie wollen nur eine bestimmte Anzahl von Seiten auswählen o. Ähnliches.

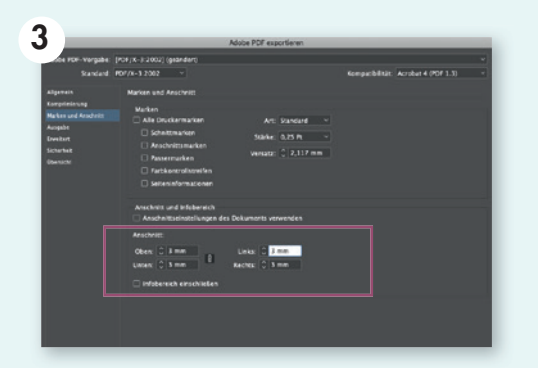

Bitte ändern Sie die Vorgabe von 0 mm Anschnitt in 3 mm Druckanschnitt. Durch dieser Einstellung ändert sich der Vorgabe-Name [PDF/X-3:2002] und es steht ein "(geändert)" dahinter.

S*chnittmarken* und *Passmarken* werden nicht benötigt weil die Trimbox in dieser PDF-Erstellung richtig gesetzt wird.

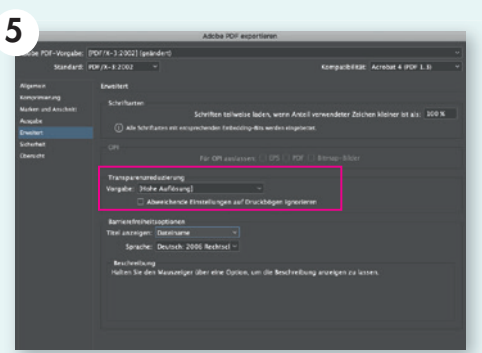

Bei der Transparenzreduzierung werden die ehemals transparenten Objekte in eine Kombination aus Vektor- und Bilddaten umgerechnet. Wählen Sie bei der Vorgabe immer Hohe Auflösung.

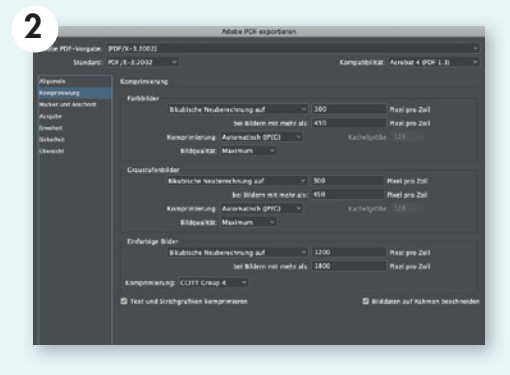

Auch hier nehmen Sie die Voreinstellung ohne Änderung. Hinweis: Die Komprimierung der Bilder erfolgt nur, wenn diese größer als 300 dpi sind. Alle Bilder bis 300 dpi bleiben unangetastet.

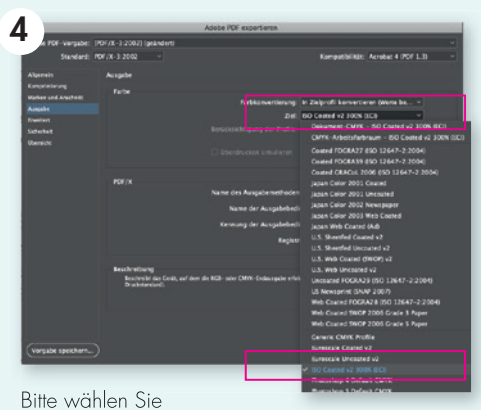

**In Zielprofil konvertieren (Werte beibehalten)** *Ziel: ISO Coated v2 300% (ECI)\**

Sollten Sie sich das Profil nicht herunterladen können nutzten Sie bitte das Ziel: Coated FOGRA39

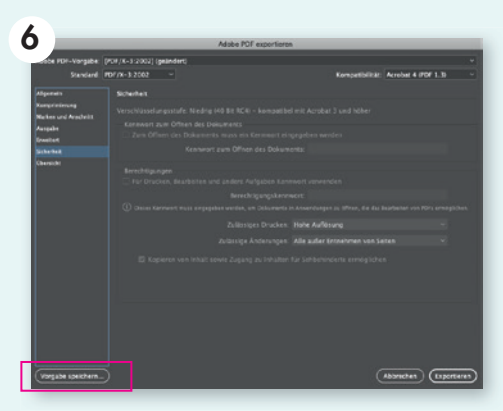

Die Schritte Sicherheit und Übersicht können Sie normalerweise überspringen. Speichern Sie die Einstellungen unter einem Namen ab z.B. PDF/X-3\_Mustermann, damit Sie die Einstellungen beim nächsten PDF-Export nicht erneut machen müssen (optional).

\*Für den optimalen Druck empfehlen wir die Verwendung dieses Profils (es kann mit folgendem Link heruntergeladen werden: http://www.eci.org/lib/exe/fetch.php?media=downloads:icc\_profi les\_from\_eci:eci\_offset\_2009.zip